Автор: 28.06.14 11:44 -

## **Автор: admin.**

 *aTunes* - очень мощный, кроссплатформенный аудиопроигрыватель, с возможностью установки на: *Windows, Linux, Solaris, Mac OS X, FreeBSD* и поддержкой воспроизведения следующих аудио-форматов:

*MP3, OGG, WMA, WAV, FLAC, MP4, M4A, RA, RM.*

Настраиваемый интерфейс с несколькими цветовыми вариациями и огромнейшее количество различных настроек, параметров, функций и прочего... Умеет радактировать теги, реорганизовывать музыкальную коллекцию, обрабатывать аудио-*CD*

в цифровой формат, поддерживает работу с плей-листами ( *m3u*

), отображение обложек и песенных текстов, наличие песенных и альбомных фильтров, встроенный эквалайзер, прослушивание интернет-радиостанций и т.д. и т.п.

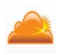

 Ко всему вышеперечисленному, также можно ещё добавить: функция каталогизирования всех аудио-данных; несколько вариантов сортировки - артист, альбом, жанр; иерархический вывод имеющейся информации, интернет-поиск "инфы" об исполнителях на: *YouTube, Google Video, Wikipedia* и др. Имеется хорошая интеграция с сервисом *Last.FM*, дающая

возможность обновлять там свой профиль и вести запись проигрываемых музыкальных композиций, прямо в него, а также, полноценный статистический контроль, включающий в себя такие отчёты как: песни, песни которые проигрывались, песни которые не проигрывались, наиболее проигрываемые песни или артисты или альбомы, фиксируемое время и дата проигрывания той или иной композиции и т.д. Ну и плюс ко всему, если в настройках проигрывателя активировать функцию отображения значка программы в трее, то в дальнейшем, из него же, можно полностью управлять проигрывателем.

Для установки программы в *Ubuntu*, необходимо предварительно скачать установочный

html orge.net/projects/atunes/files/

а затем, через терминал зайти в папку со скачанным пакетом (

~/Загрузки

или

# $\sim$ /Downloads

) и установить программу в систему:

cd ~/Загрузки sudo dpkg-i полное название пакета

Вполне возможно, что после этих команд терминал выдаст ошибку, непосредственно связанную с неустановленными и необходимыми дополнительными пакетами, такими как: MPlayer или VLC, Java Runtime XXX. Что бы решить все проблемы одним махом, выполните следующую команду:

## sudo apt-get -f install

Как правило такая команда, всегда полностью решает все возникшие проблемы, связанные с необходимой установкой нужных дополнительных пакетов или каких-либо зависимостей. Найти и запустить проигрыватель послее установки, можно теперь из меню Dash. Если вы захотите удалить *aTunes* из системы, то выполните команды:

sudo apt-get purge atunes

А также, если в процессе инсталяции был доустановлен, например *MPlayer* и он вам не нужен, то соответственно:

## sudo apt-get purge mplayer

Опять же, если в процессе инсталяции вы доустанавливали Java Runtime, то удалять её не стоит, т.к., эта рабочая среда по-любому нужна в системе. Ну и для полного завершения процесса удаления, выполните процедуру удаления оставшегося "хлама":

sudo apt-get autoremove

## Положительные характеристики aTunes:

Автор:

- Просто мощнейший аудиопроигрыватель, во всех отношениях.

#### **Отрицательные характеристики** *aTunes***:**

- Это сугубо моё личное мнение, но я очень недолюбливаю программы, написанные
- на *Java*, а *aTunes*, именно и есть такое приложение.

*Параметры:*

**Язык интерфейса:** русский **Лицензия:** *GNU GPL* **Домашняя страница:** http://www.atunes.org/

Проверялось на *«Ubunt[u» 14.04 LTS, Unity \(64](http://www.atunes.org/)-bit.).*

**Read more** http://www.linux-info.ru/atunes.html